## "FIELD DATA COLLECTION APP" E RICOGNIZIONI ARCHEOLOGICHE: GEOPAPARAZZI

### 1. Introduzione

L'uso di device mobili (smartphone, tablet) per la documentazione sul campo non è una novità in archeologia. A partire dagli anni Dieci del nuovo millennio, con la loro sempre maggiore diffusione, sono state sviluppate numerose esperienze, definite attorno ai concetti della "paperless archaeology" (ad es. Motz, Carrier 2014; Wallrodt 2016; Paclíková, Preusz 2017; Morgan, Wright 2018) e della "mobilisation" della pratica archeologica (ad es. Averett, Counts, Gordon 2016). Dopo un ulteriore quinquennio, la diffusione, la diminuzione dei costi, il miglioramento delle prestazioni e della qualità delle fotocamere, uniti allo sviluppo di applicazioni open source, hanno reso questi strumenti meno innovativi per la ricerca sul campo, ma più efficaci. Nell'attuale panorama è possibile passare da app basate sull'intelligenza artificiale (Anichini *et al.* 2021) a soluzioni che sfruttano app di messaging come Telegram (Malatesta, Rosati 2021), solo per citare alcuni casi.

Uno degli ambiti di ricerca in cui l'utilizzo di device mobili risulta più fruttuoso è quello legato alle ricognizioni di superficie. In questa pratica, la possibilità di impiegare sistemi GPS sempre più efficienti, anche in assenza di copertura di rete, e la presenza di powerbank potenti e portatili consentono una precisione di localizzazione adeguata alla scala della cartografia territoriale (1:5.000 o 1:20.000) e un uso continuativo dei device. In questo contributo si descrive l'uso dell'applicazione open source Geopaparazzi all'interno dei progetti "Archeologia di confine" e "Archeologia delle migrazioni contemporanee non documentate", entrambi condotti dal Laboratorio MAPPA [\(https://www.](https://www.mappalab.eu/archeologia-contemporanea/) [mappalab.eu/archeologia-contemporanea/](https://www.mappalab.eu/archeologia-contemporanea/)) in collaborazione con le cattedre di Metodologia della Ricerca Archeologica, Antropologia Culturale e Ripresa e il Laboratorio Multimediale dell'Università di Pisa. In seno ai progetti, che mirano a indagare la materialità dell'età contemporanea (cfr. *infra* § 4), la app è stata utilizzata in due contesti geografici differenti – quello montano del versante versiliese delle Alpi Apuane (LU) e quello marittimo dell'isola di Lampedusa (AG) – e con due metodologie di ricognizione diverse. In entrambi i casi ci si è trovati a lavorare in condizioni prive di connessione di rete, ma con una buona copertura GPS.

Nelle ricognizioni realizzate sul territorio montano della Versilia, si è lavorato per Unità Topografica (UT), intesa come unità minima spaziale riconoscibile in cui è scomponibile il territorio, secondo un modello di ricognizione "senza siti" (non-site o siteless survey), in cui i manufatti vengono raccolti per unità di superficie. In questo caso, è stato necessario abbinare alla logica puntiforme del posizionamento quella areale definita dai tracciati corrispondenti alle dimensioni spaziali della UT. Nelle ricognizioni costiere svolte a Lampedusa, pur non abbandonando il modello per UT, ha prevalso una siteless survey, principalmente basata su una ricognizione a "livello di manufatto", con geolocalizzazione puntuale e schedatura sul campo di ogni singolo oggetto rinvenuto.

## 2. Geopaparazzi

Geopaparazzi ([https://www.geopaparazzi.org/geopaparazzi/index.html#\\_](https://www.geopaparazzi.org/geopaparazzi/index.html#_community) [community\)](https://www.geopaparazzi.org/geopaparazzi/index.html#_community) è un'applicazione open source dedicata unicamente a sistemi operativi Android e sviluppata da HydroloGIS s.r.l. con lo scopo di creare uno strumento portatile e facile da utilizzare che permetta la raccolta dei dati sul campo in modo professionale e veloce; destinata a geologi e ingegneri, la app è adatta anche a ricognizioni di diversa natura, come per esempio quelle archeologiche. In particolare, Geopaparazzi rappresenta la "versione leggera di BeeGIS", un software open source mobile-GIS (De Donatis *et al.* 2010; Delucchi, Antonello, Franceschi 2012), funziona con il GPS integrato del device mobile e consente di settarne le impostazioni attraverso l'applicazione open source GPSTest ([https://github.com/barbeau/gpstest\)](https://github.com/barbeau/gpstest). Questa mostra le informazioni in tempo reale relative ai satelliti GNSS (GPS, Galileo, GLONASS, QZSS, BeiDou/COMPASS, IRNSS/NavIC) e SBAS (ad es., GAGAN, Anik F1, Galaxy 15, Inmarsat 3-F2, Inmarsat 4-F3, SES-5) visibili dal device e permette di misurare l'errore di posizione del dispositivo rispetto a quella effettiva.

Nel dettaglio, Geopaparazzi consente di creare progetti; scrivere note, scattare fotografie e disegnare schizzi georeferenziati attraverso una coppia di coordinate con sistema di riferimento WGS 84; acquisire tracciati GPS; visualizzare mappe, anche offline. Essa infatti supporta di default mappe di OpenStreetMap (OSM) che può memorizzare in locale in un MBTiles database; può caricare dati vettoriali SpatiaLite; scaricare i dati in diversi formati come per esempio .kmz, .gpx, .gpap, immagini, .pdf. Geopaparazzi si interfaccia con i software GIS, in particolare con gvSIG [\(http://www.gvsig.](http://www.gvsig.org/it/web/guest/home-it) [org/it/web/guest/home-it](http://www.gvsig.org/it/web/guest/home-it)).

Tutte le note, le foto, i disegni e i tracciati acquisiti vengono salvati in un file di progetto in formato .gpap al quale può essere associata una serie di metadati, tra cui il nome del progetto, la sua descrizione, le note, il nome dell'autore, il nome dell'ultimo/a compilatore o compilatrice, mentre in automatico vengono inseriti la data e l'ora della creazione associate a un codice identificativo alfanumerico del dispositivo. I progetti permettono una gestione ordinata dei dati; ad esempio, è possibile creare un nuovo progetto per ogni giorno o partecipante o area di indagine. Il punto di forza di Geopaparazzi è la possibilità di programmare moduli personalizzati per la creazione di note e schede di documentazione complesse e georeferenziate, che rispecchino le esigenze dei ricercatori e delle ricercatrici.

I moduli personalizzati devono essere sviluppati in formato .json seguendo le indicazioni riportate nel manuale fornito dagli sviluppatori dell'applicazione [\(https://www.geopaparazzi.org/geopaparazzi/\)](https://www.geopaparazzi.org/geopaparazzi/). Il formato .json è facilmente accessibile e non richiede un'elevata alfabetizzazione informatica, non essendo necessaria una conoscenza approfondita di linguaggi di programmazione (Smith 2015, 1). Il file .json è composto da una serie di tag che l'applicazione riesce a decifrare, consentendo all'utente di visualizzare correttamente l'interfaccia, compilare moduli personalizzati, scattare fotografie, disegnare, tracciare il percorso GPS. I tag supportati da Geopaparazzi permettono di scegliere il formato del campo, che può essere testuale (testuale con etichetta di vario formato, multistringa), numerico, data, ora, checkbox, a selezione singola o multipla, con vocaboli chiusi.

Oltre a ciò, sono supportati campi con fotografie, disegni a mano libera e screenshot della mappa. Per ogni campo è possibile indicare se sia una chiave primaria e impostare alcuni tipi di vincoli come ad esempio l'obbligo di compilare il campo o il controllo dell'intervallo di un campo numerico. Se necessario, i campi possono essere indicati come nascosti: anche se presenti, non sono visualizzati nell'interfaccia utente. Questa funzione può essere utile per i valori generati in automatico dall'applicazione come la longitudine e la latitudine. I campi possono essere suddivisi in sottosezioni, in modo da rendere il modulo più ordinato. A titolo esemplificativo, all'interno di un modulo dedicato alla schedatura archeologica si può creare una sezione "reperti", che comprende le sottosezioni "ceramici", "metallici", etc. composte da un campo checkbox (presente/assente), un campo "tipologia" di tipo testuale associato a una lista valori a selezione multipla, un campo numerico "numero di frammenti", e così via.

Per poter visualizzare e utilizzare il modulo all'interno dell'applicazione, una volta completato, il file .json deve essere rinominato con il nome di default "tag.json", in modo da essere riconosciuto dall'applicazione, e poi importato all'interno della cartella di Geopaparazzi presente sul device mobile.

## 3. La creazione dei moduli personalizzati: scheda UT, scheda Traccia, scheda Oggetto

La scelta di Geopaparazzi come "field data collection application" per le ricerche da noi condotte sul campo è legata proprio alla sua duttilità nella creazione di moduli personalizzati, che ha reso possibile convertire in formato digitale le schede necessarie per la documentazione. Nello specifico sono state

create, nel corso dei due anni di utilizzo, tre schede: una per la documentazione delle UT (scheda UT); una per la documentazione di generiche tracce del paesaggio antropizzato (scheda Traccia); una per la documentazione dei manufatti di età contemporanea (scheda Oggetto).

# 3.1 *Scheda di Unità Topografica*

L'UT (Fig. 1) rappresenta un concetto dai confini flessibili che può essere definito come «l'insieme delle azioni svolte dall'uomo all'interno di una stessa unità di superficie» (GATTIGLIA, STAGNO 2005, 454). Nel concreto, è possibile documentare come UT sia elementi presenti all'interno di uno spazio geografico fisicamente delimitato, ad es. una carbonaia, un cippo, una trincea, sia elementi presenti in un'area circoscritta dal ricercatore o dalla ricercatrice in base alla presenza di attività umane e al rapporto che intercorre tra le stesse. Un casolare, un metato e un muro a secco collocati a pochi metri uno dall'altro possono essere messi in relazione e costituire un'unica UT.

Per la documentazione, la scheda UT (Fig.  $2$ ) – illustrata in GATTIGLIA, Stagno 2005, a cui si rimanda per una descrizione dettagliata, in particolare dei *thesauri* utilizzati – è stata convertita in formato digitale. In sintesi, la scheda contiene una serie di voci relative alla posizione geografica e topografica (*Provincia*, *Comune*, *Toponimo*, *Microtoponimo*, *Altitudine*, *Situazione topografica*, *Altri elementi di localizzazione* e *Strade d'accesso*), al contesto ambientale (*Materie prime*, *Litologia*, *Pedologia*, *Vegetazione/Uso del suolo*), cui segue una sezione dedicata alla metodologia di ricognizione (*Ricognizione n°*, *Metodo*, *N° ricognitori*, *Equidistanza*, *Condizioni di visibilità*, *Data e ora*, *Condizioni di luce*) e alla descrizione dell'UT (*Definizione*, *Cronologia iniziale e finale*, *Dimensioni*, *Orientamento*, *Andamento del terreno*, *Descrizione*,

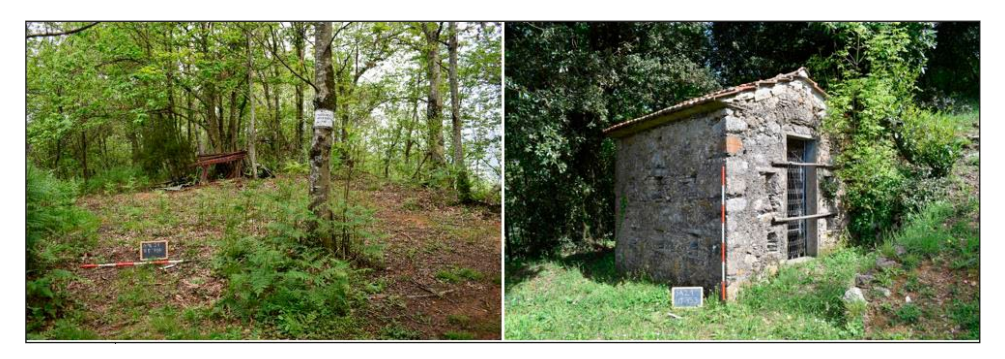

Fig. 1 – Due esempi di UT. A sinistra, la fotografia di un'area di caccia, composta dalla baracca, dal cartello affisso all'albero e da elementi non visibili nella fotografia come pali innocenti e cassette in legno. A destra, una struttura in pietra e cemento. La struttura, interpretata come rimessa per attrezzi o ricovero per animali e delimitata fisicamente, è stata considerata parte di un'unica UT assieme a un casolare collocato a pochi metri di distanza.

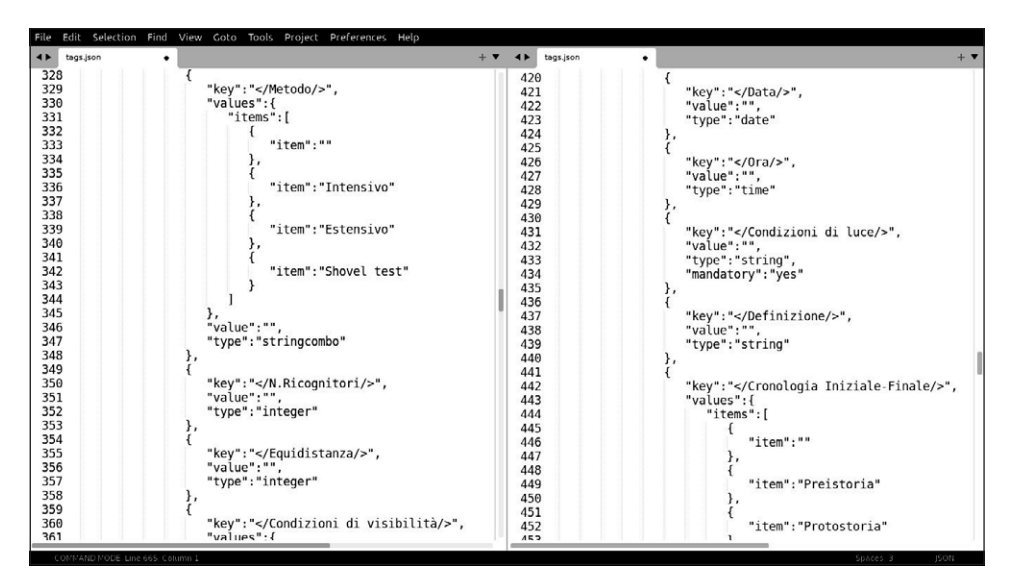

Fig. 2 – Estratto del file tags.json della scheda UT visualizzato in Text Editor.

*Stato di conservazione*, *Grado di Leggibilità*, *Reperti*, suddivisi in maniera analitica secondo la tipologia dei manufatti, *Dati Ambientali*, in cui viene inserita una sintetica descrizione del paesaggio circostante l'UT, *Interpretazione*, *Prospettive di ricerca* e *Problemi di tutela*). Nella parte finale della scheda trovano spazio le eventuali *Fonti indirette* e la *Bibliografia consultate*, il *Direttore scientifico* e il *Responsabile Scheda*.

Trovandoci a operare con una pratica sul campo consolidata, ma con uno strumento digitale nuovo, si è scelto di agire secondo i principi della metodologia agile (Manifesto for Agile Software Development: [http://agilemanifesto.](http://agilemanifesto.org/) [org/\)](http://agilemanifesto.org/). A partire dalla scelta del formato di ogni campo, fino alla posizione dei campi strutturata in base alla sequenza di operazioni da svolgere ordinatamente nella pratica archeologica, la scheda UT sull'applicazione è il risultato di un continuo perfezionamento, avvenuto nel corso dei due anni di utilizzo e determinato dal confronto tra i partecipanti alle ricognizioni, dalle necessità e dalle difficoltà riscontrate sul campo e nella fase di post-processamento dei dati.

Per consentire una più rapida ed efficace esecuzione delle procedure, alcuni campi sono stati impostati come obbligatori. Durante il lavoro di sistematizzazione e rielaborazione del dataset prodotto nella prima campagna di ricognizione in Versilia, è emerso, infatti, che alcuni valori, come per esempio quelli relativi alle condizioni di luce, alle condizioni di visibilità o al nome del responsabile della scheda, risultavano frequentemente incompleti

e, in molti casi, irrecuperabili. Probabilmente, data la necessità di svolgere il lavoro sul campo rapidamente, il compilatore o la compilatrice sembravano attribuire maggiore importanza alla descrizione e all'interpretazione dell'UT rispetto ad alcuni dati considerati complementari.

Nelle campagne successive, dove possibile, sono stati inseriti campi con valore preimpostato (ad es. la "Provincia" o il "numero di ricognizione") e campi a selezione singola o multipla con valori preimpostati (ad es., il campo "pedologia"; il campo "cronologia iniziale/finale", che può essere compilato scegliendo uno o più valori tra "preistoria", "protostoria", "periodo etrusco", "periodo ligure", "periodo romano repubblicano", "periodo romano imperiale", "alto medioevo", "basso medioevo", "età moderna", "età contemporanea", "età subcontemporanea", "età subattuale", "età attuale"). In genere, si seleziona un valore cronologico per indicare il termine *post quem* dell'UT e un valore cronologico posteriore al primo per indicarne il termine *ante quem*. La possibilità di allegare immagini scattate direttamente con il device è stata sfruttata inserendo un campo "foto" utilizzato per acquisire lo schizzo cartaceo eseguito sul campo e almeno un'immagine di riferimento dell'UT. La documentazione fotografica completa da affiancare a quella realizzata con Geopaparazzi è stata, invece, effettuata con una fotocamera reflex digitale e riagganciata all'UT in fase di post-processamento dei dati.

## 3.2 *Scheda Traccia*

Oltre alla scheda UT è stato creato un sistema di schedatura breve, che consente una documentazione rapida del dato (Fig. 3). La scheda Traccia comprende i campi "definizione" e "foto", oltre a quelli compilati automaticamente dall'applicazione tra cui "data", "ora" e "coordinate". In questo caso, l'unica documentazione fotografica è quella effettuata tramite l'applicazione.

## 3.3 *Scheda Oggetto*

La scheda Oggetto è stata specificatamente creata per le ricognizioni realizzate a Lampedusa e legate al progetto di "Archeologia delle migrazioni contemporanee non documentate" [\(https://www.mappalab.eu/archeologia](https://www.mappalab.eu/archeologia-delle-migrazioni-contemporanee-non-documentate/)[delle-migrazioni-contemporanee-non-documentate/\)](https://www.mappalab.eu/archeologia-delle-migrazioni-contemporanee-non-documentate/). La scheda è nata dall'analisi dei risultati della prima ricognizione svolta nell'ottobre 2020, dove la scheda UT era risultata inadeguata a documentare il tipo e la quantità di tracce materiali presenti lungo le coste lampedusane, evidenziando come alcuni campi, non solo non fossero essenziali o compilabili, ma allungassero inutilmente i tempi di lavoro sul campo. Essendo le schede ministeriali non pensate specificatamente per descrivere come reperti archeologici oggetti legati al passato più prossimo o al presente, è stato necessario costruire una scheda mirata. La scheda Oggetto, quindi, risponde alla necessità di avere uno strumento che consenta il rapido censimento degli oggetti contemporanei (generalmente di tipologia meno usuale per gli archeologi, come ad es. contenitori plastici, confezioni alimentari, indumenti, etc.), registrandone la posizione e le informazioni ritenute archeologicamente essenziali, per comprenderne le dinamiche deposizionali e le associazioni di contesto.

La scheda Oggetto rappresenta un buon compromesso tra velocità di compilazione e accuratezza nella registrazione del dato soprattutto laddove l'elevata quantità di materiali presenti risulta un fattore determinante. La scheda è composta da campi in prevalenza obbligatori e organizzati in modo da rendere la descrizione dei reperti schematica e omogenea (Fig. 4). La descrizione fisica dell'oggetto è stata suddivisa in più sezioni con vocabolari chiusi, dando particolare importanza alla registrazione di elementi come quelli riferibili alle informazioni merceologiche, la presenza e la trascrizione

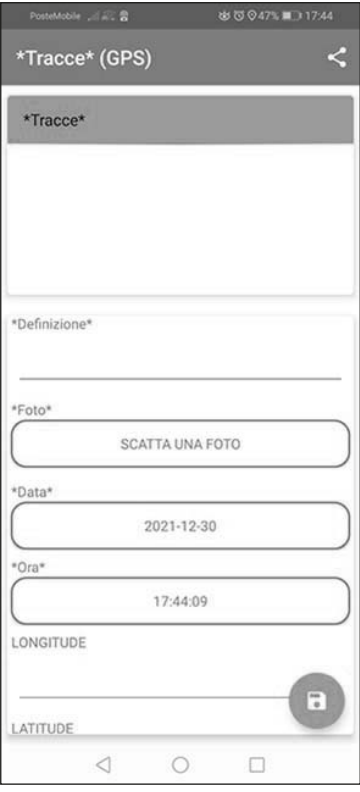

Fig. 3 – Screenshot della schermata di Geopaparazzi aperta su una Traccia. La Traccia è organizzata in un'unica sezione suddivisa in sei campi.

#### *E. Paperini, F. Anichini, G. Gattiglia*

| *Foto sul campo*                                          | IMG 20211124 134625.jpg         |
|-----------------------------------------------------------|---------------------------------|
| *Definizione Oggetto*                                     | Felpa da bambino                |
| *Posizione*                                               | Raggiungibile                   |
| "Luogo di ritrovamento"                                   | Spiaggia                        |
| *Luogo di ritrovamento se non presente<br>nell'elenco*    |                                 |
| *Condizioni meteorologiche*                               | Soleggiato                      |
| "Visibilità"                                              | Scarsa                          |
| *Contesto di ritrovamento*                                | solato                          |
| *Contesto di ritrovamento se non<br>presente nell'elenco* |                                 |
| *Stato di conservazione*                                  | Integro                         |
| *Dimensioni*                                              | 45x63 cm                        |
| "Colore"                                                  | Bianco, Blu, Arancione          |
| *Superficie*                                              | Liscia                          |
| *Materiali*                                               | Fibre                           |
| "Tipologia"                                               | Capo di vestiario               |
| *Presenza marchi*                                         | Sì                              |
| *Posizione marchio*                                       | Sul petto a sinistra, etichetta |
| *Leggibilità marchio*                                     |                                 |

Fig. 4 – Estratto della scheda Oggetto in formato .pdf di una felpa da bambino documentata sulla spiaggia presso Cala Pisana (Lampedusa).

di marchi o altre scritte, lasciando al campo "descrizione", impostato come testo libero, solo la caratterizzazione di elementi particolari.

Anche la rappresentazione del contesto di ritrovamento è stata scorporata in più voci per standardizzare maggiormente la categorizzazione e velocizzare la registrazione. Nel caso di contesti articolati, quali accumuli o dispersioni, è stato scelto di attribuire anche un numero di UT, associata a una o più schede Oggetto e richiamata con un campo numerico all'interno di quest'ultima. Appurata l'impossibilità di poter prelevare ogni reperto, particolare attenzione è stata data alla documentazione fotografica, effettuata direttamente con l'applicazione, sfruttando l'elevata qualità delle fotocamere installate sui device mobili. In più campi è stato previsto l'inserimento di fotografie che potessero rappresentare sia l'interezza dell'oggetto, sia i dettagli caratterizzanti.

Lo strumento è stato utilizzato anche per la schedatura di oggetti prelevati dal contesto originario e analizzati successivamente in laboratorio. In questi casi è stata esclusa la funzione GPS, inserendo manualmente le coordinate del luogo di ritrovamento. Tutti i campi della scheda con le loro specifiche sono stati pubblicati nella documentazione allegata ai moduli rilasciati sul repository GitHub del Laboratorio MAPPA (<https://github.com/mappaLab>).

#### 4. L'utilizzo sul campo

Come premesso, l'applicazione e i suoi moduli personalizzati sono stati testati in due ambiti diversi: in Versilia, nel corso di tre campagne di ricognizione (ottobre-novembre 2020, maggio-giugno 2021, ottobre-novembre 2021), e a Lampedusa (Provincia di Agrigento) nel corso di una ricognizione nel mese di novembre 2021, per un totale di 8 settimane di lavoro. I due contesti sono differenti sia dal punto di vista geografico e ambientale, sia dal punto di vista della tipologia dei dati raccolti. Per quanto riguarda la Versilia, le ricognizioni sono state effettuate principalmente nei comuni di Camaiore, Seravezza e Stazzema (Provincia di Lucca) e, in particolare, sulle aree di media montagna caratterizzate dalle quote comprese tra 600 e 1300 m, attraverso un modello di ricognizione per UT, che ha portato a documentare elementi del paesaggio antropizzato nelle lunga diacronia compresa tra la protostoria e il presente, con una maggioranza di tracce di età moderna e contemporanea (carbonaie, casolari, trincee, appostamenti, marginette, etc.).

Per quanto riguarda Lampedusa, si è trattato di ricognizioni svolte lungo spiagge sabbiose, scogliere rocciose, altipiani brulli e in contesto urbanizzato, che hanno registrato principalmente oggetti, nella forma di dispersioni o accumuli, e rari contesti riconducibili a UT. Le ricognizioni si inseriscono in due progetti di ricerca. Il primo, legato all'area montana della Versilia, è volto a indagare la cosiddetta "montagna di mezzo", intesa come luogo poliedrico e polisemico, caratterizzato dal suo essere né propriamente collinare, né di alta quota, visto come il risultato di una successione di abbandoni che ne hanno censito la marginalità economico-sociale. L'obiettivo delle ricognizioni di superficie è stato la raccolta diacronica dei dati archeologici, con una particolare attenzione per le tracce comprese tra l'età ellenistica e la tarda antichità, che risultano ancora carenti ai fini della ricostruzione storica, e per quelle di età contemporanea per le quali la documentazione archeologica è quasi inesistente. Particolare attenzione si è inoltre posta nello studio del confine nazifascista della Linea Gotica, inteso non solo come serie di marcatori di carattere militare, ma più estesamente nella sua accezione di "paesaggio sociale" che, tra il 1944 e il 1945, è stato teatro di una convivenza forzata tra soldati, civili e partigiani, le cui tracce tangibili intrecciano i resti di bunker, trincee di appostamento, strutture di controllo, con rovine di insediamenti, strutture produttive legate all'economia degli alpeggi, rifugi e nascondigli, fino a giungere ai memoriali del dopoguerra.

Il secondo progetto, è invece volto a registrare le tracce materiali del fenomeno migratorio leggibili sull'isola di Lampedusa, con l'obiettivo di indagarne le diverse manifestazioni tipologiche e spaziali, le relazioni all'interno dei vari contesti e con chi le ha prodotte, il rapporto con l'isola, i suoi abitanti e le più ampie dinamiche politiche ed economiche che si intrecciano nel Mediterraneo centrale. Le ricognizioni a Lampedusa hanno così documentato e localizzato oggetti personali, natanti, oggetti legati al viaggio, elementi connessi con la definizione di confini e barriere interne ed esterne all'isola, aree di sepoltura, etc. Entrambi i progetti sono tuttora in corso.

Nella campagna di ricognizione svolta in Versilia nel 2021 sono stati utilizzati un massimo di due smartphone (un Samsung S9 e un Huawei p smart 2019 dotati di accesso alla posizione del dispositivo), mentre a Lampedusa sono stati utilizzati sistematicamente cinque smartphone (due Samsung S9, un Huawei p smart 2019, uno Xiaomi mi10 lite, un POCO x3 pro). Nelle prime due ricognizioni in Versilia (autunno 2020, primavera 2021) il numero di dispositivi adoperati è stato variabile.

Non potendo lavorare su un progetto condiviso (sia per questioni di connessione, sia perché Geopaparazzi non lo consente in maniera diretta, ma solo attraverso applicazioni terze che obbligano a procedure complesse), si è scelto di operare attraverso una routine quotidiana che prevedesse la creazione di un progetto nominato con le iniziali dell'operatore o operatrice e la data, in modo che all'interno di ogni progetto, su ogni singolo device, venissero salvate le schede georeferenziate. Infine, per ogni squadra di ricognizione, il tracciamento dei percorsi era attivato su un solo device. Essendo questa una funzione energivora, perché per ottenere un'elevata precisione è necessario lasciare il device con lo schermo sempre acceso sull'applicazione e la geolocalizzazione attivata, una dotazione di powerbank è stata essenziale. In particolare, sono stati utilizzati un powerbank ANKER PowerCore da 20W con una capacità di 20.000 mAh in grado di ricaricare completamente fino a 5 smartphone a elevate prestazioni e un Cellularline FreePower Slim da 5000 mAh.

Oltre ai singoli tracciati relativi ai percorsi effettuati, necessari a documentare le aree effettivamente ricognite, è stata rilevata l'estensione spaziale di ogni UT attivando la funzione tracciato su ogni device e percorrendo a piedi il limite dell'UT stessa. In questo modo, a ogni grafo puntiforme legato alla coppia di coordinate della singola scheda è stato associato un grafo lineare che in fase di post processamento potesse essere trasformato in un poligono in ambiente GIS. In tutte le campagne, nel lavoro post-ricognizione, sono stati utilizzati due computer: uno per l'importazione dei dati in GIS (in questo caso QGIS 3.4 e gvSIG 2.5.1), l'altro per la pulizia dei dati raccolti e la produzione di un file .csv.

I dati sono stati esportati dall'applicazione in tre formati differenti: .gpap, usato per l'importazione dei dati su QGIS; .kmz, file compresso .zip, che contiene un file .kml facile da convertire in un file di testo; .pdf, importante perché consente di verificare il dato originale. Il download dei dati e il loro backup sono stati effettuati quotidianamente al termine dell'attività sul campo.

La conversione del file .kml in un file di testo (.csv), usufruibile per la creazione di un database, può essere eseguita utilizzando dei software online o desktop, come, per esempio, KML To CSV Converter Software (<https://www.sobolsoft.com/convertkmlcsv/>). Grazie a questi strumenti è possibile ottenere un file di testo in modo automatico e veloce, apportando successivamente una pulizia minima dei dati. In alternativa è possibile effettuare la conversione e la pulitura del file .kml tramite un editor di testo. Per questa procedura occorre un tempo maggiore rispetto al metodo automatico, ma essa non richiede conoscenze di programmi particolari;

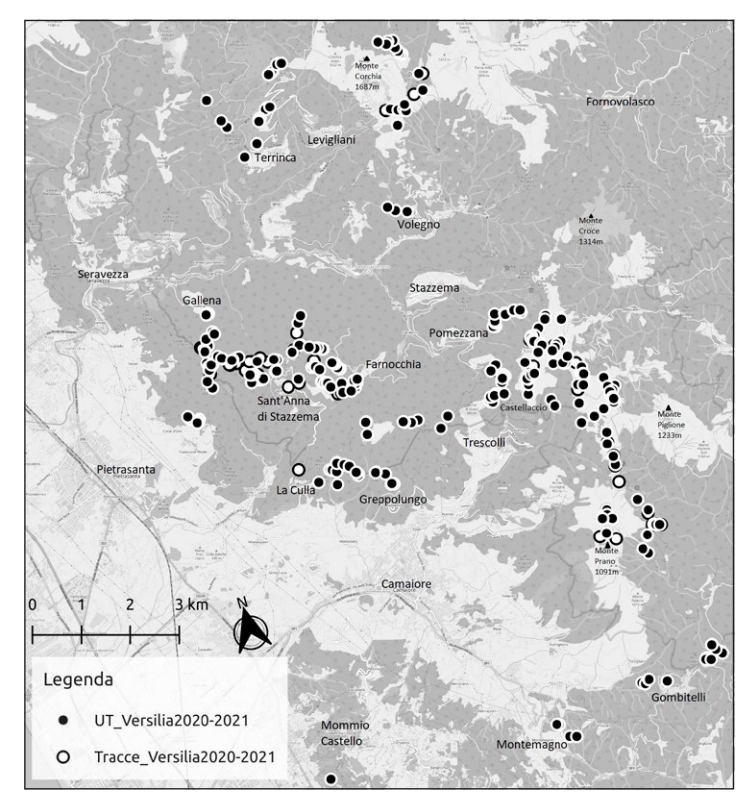

Fig. 5 – Geolocalizzazione delle UT (in nero) e delle Tracce (in bianco), documentate in Versilia negli anni 2020-2021.

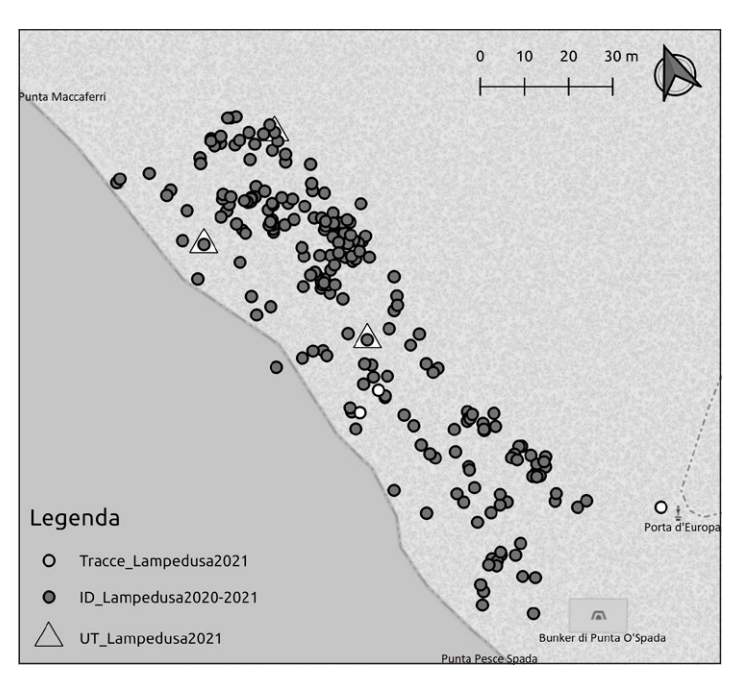

Fig. 6 – Geolocalizzazione degli oggetti (ID, in nero), delle UT – rappresentate in forma simbolica (triangolo), e non nella loro reale estensione per permetterne la visualizzazione – e delle Tracce (in bianco), documentati nella scogliera tra Punta Maccaferri e Punta Pesce Spada (Lampedusa). In un'area di circa 140 m sono stati documentati 220 oggetti. La traccia collocata più a SO dell'immagine rappresenta la Porta d'Europa. I ricognitori e le ricognitrici hanno lavorato mantenendo un'equidistanza di circa 3 m.

l'utente ha così più controllo sui dati e può apportare modifiche al contenuto dove necessario già in fase di formazione del file di testo. La pulitura consiste nell'eliminazione delle informazioni di stile tipiche di un file .kml. In questo caso è stato utilizzato l'editor di testo Sublime Text 3 [\(https://www.](https://www.sublimetext.com/) [sublimetext.com/](https://www.sublimetext.com/)), in particolare la funzione "trova e sostituisci" (con la possibilità di usare anche le espressioni regolari).

# 5. RISULTATI

Le campagne in Versilia sono state svolte in un totale di 24 giorni effettivi di ricognizione distribuiti su 7 settimane, con la partecipazione di 22 persone tra docenti, dottorandi, studenti e studentesse di Archeologia, Storia e Scienze dei Beni Culturali dell'Università di Pisa per un totale di 150 km di percorsi ricogniti. Il lavoro è stato realizzato da squadre di 4 persone, ripartite sulle diverse mansioni di documentazione delle UT: compilazione della scheda UT,

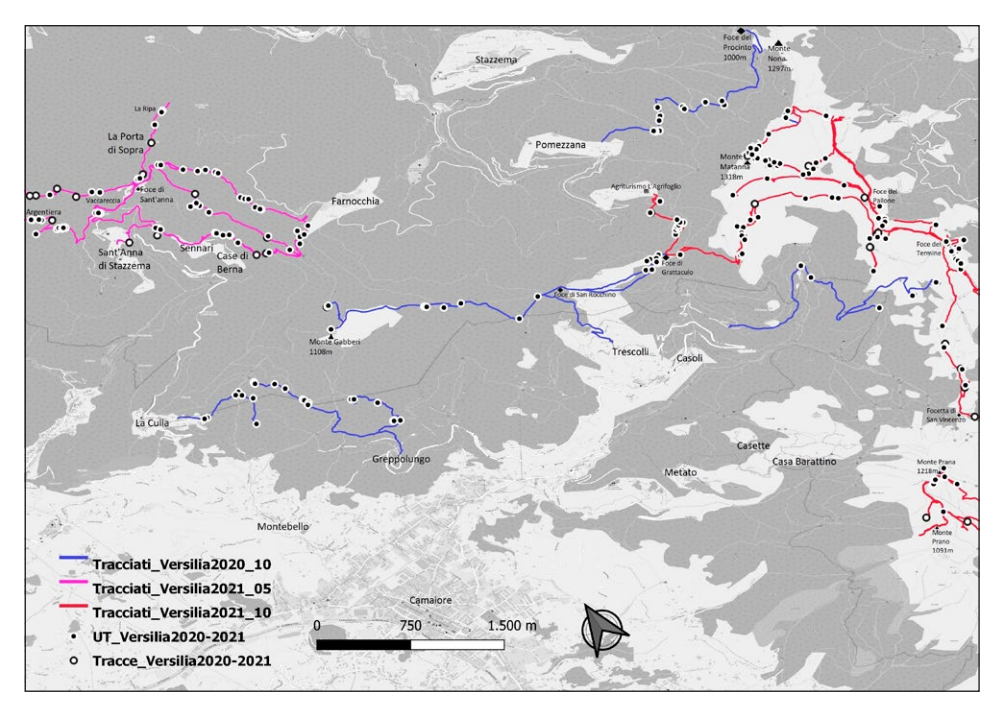

Fig. 7 – Tracciati dei percorsi GPS durante le ricognizioni in Versilia 2020-2021.

realizzazione della documentazione grafica e di quella fotografica. A Lampedusa la app è stata testata nel corso di una campagna di ricognizione di 7 giorni con un team di 6 persone.

Grazie al metodo descritto, sono state documentate sul campo, direttamente in formato digitale, 328 UT e 55 tracce nel corso delle tre campagne in Versilia (Fig. 5) e più di 700 oggetti, 11 UT e 15 tracce a Lampedusa (Fig. 6). Al termine del processamento dei dati, è stato possibile ottenere un database completo di tutti gli elementi schedati (UT, Tracce, Oggetti) partendo dal file .csv e un progetto GIS comprensivo di un file puntuale con il posizionamento delle UT, un file lineare con il tracciato delle aree ricognite, un file poligonale con la descrizione spaziale delle UT, utilizzando i dati vettoriali prodotti dalla app. Nel corso delle varie campagne, il tracciamento dei percorsi GPS (Fig. 7) è progressivamente migliorato, risultando sempre più accurato e aderente ai percorsi effettuati.

Nell'area versiliese, la raccolta dati ha permesso l'immediata comprensione della disposizione spaziale delle tracce archeologiche evidenziando, in particolare per l'età contemporanea, l'intricato groviglio di link relazionali tra le tracce che rimandano all'economia montana e quelle che

definiscono la struttura insediativa del sistema degli alpeggi. Più nello specifico, la sovrapposizione a questo complesso sistema economico, sociale e insediativo degli elementi riconducibili alle strutture militari della Linea Gotica visualizza la profonda cicatrice prodotta dalla guerra in quest'area e sembra definirsi come fattore determinante per il definitivo spopolamento della "montagna di mezzo" che, attraverso vari processi di risignificazione, appare oggi solo come complementare al palinsesto ambientale, in una dinamica di parziale rifrequentazione principalmente a carattere non produttivo.

Riflessioni diverse emergono, invece, dai dati raccolti a Lampedusa dove è stato privilegiato lo sguardo nei confronti degli oggetti come elementi narranti. Diversamente da quanto accade per una traccia già storicizzata, la messa a sistema dei dati raccolti ha permesso di ottenere una "fotografia" di un presente contingentato, la contestualizzazione di ogni oggetto e delle sue relazioni in un determinato momento. Senza l'utilizzo di uno strumento tanto efficace per rapidità di registrazione delle informazioni, quanto preciso per localizzazione, non sarebbe stato possibile registrare contesti di natura estremamente mutevole come quelli che il mare e i venti che battono l'isola concorrono quotidianamente a creare e trasformare. La schedatura degli oggetti, così come l'analisi delle loro relazioni nei diversi contesti analizzati, sta permettendo (il lavoro è ancora in corso) di aggiungere alla lettura di un fenomeno particolarmente complesso, quale quello delle migrazioni non documentate lungo il corridoio del Mediterraneo centrale, il contributo dell'archeologia, attraverso uno studio puntuale delle relazioni che intercorrono nei vari contesti materiali e che, sincronicamente per spazio e tempo, si intrecciano con i diversi fenomeni sociali che concorrono a scrivere la storia dell'isola.

### 6. Discussione e prospettive

Dopo quasi due anni di utilizzo sul campo è possibile fare alcune considerazioni. In primo luogo, l'utilizzo di Geopaparazzi (e in generale delle applicazioni "field data collection") nelle ricognizioni archeologiche rappresenta una risorsa significativa che apporta un risparmio di tempo durante l'attività di documentazione sul campo, ma soprattutto nel lavoro post-ricognizione. I dati, infatti, si presentano già in formato digitale, pronti per essere puliti e riorganizzati riducendo errori di battitura (anche grazie all'utilizzo di sistemi di dettatura offerti da Google nella compilazione dei campi a testo libero, laddove la connessione dati lo permette) e annullando quelli di trascrizione. L'immediato legame tra la parte testuale e la documentazione fotografica, come ad esempio nella scheda Oggetto, rappresenta un ulteriore vantaggio. La precisione nel posizionamento GPS risulta elevata, anche in situazioni come quelle montane caratterizzate da una cospicua copertura vegetazionale.

Il confronto tra i tracciati effettuati lungo i sentieri e gli stessi sentieri cartografati su OSM dimostra una sovrapposizione pressoché totale. Allo stesso modo, i tracciati di alcune UT, come quelle riferibili a casolari o a edifici presenti nella cartografia CTR, presentano generalmente scarti inferiori a 1 m. Un livello di errore sicuramente più che accettabile per il tipo di indagine e per la scala spaziale di riferimento (quale ad es. un intero comprensorio montano). Alcune accortezze legate al posizionamento, come il controllo della copertura satellitare e la permanenza in una stessa posizione durante le operazioni di schedatura, migliorano l'accuratezza del dato.

Un secondo punto di forza evidenziato è legato al fatto che i software necessari per tutto il procedimento, dalla raccolta del dato alla pulitura della documentazione, risultano intuitivi, pur richiedendo uno sforzo maggiore e un livello minimo di alfabetizzazione digitale rispetto alla trascrizione delle tradizionali schede cartacee.

Infine, i risultati raggiunti sono il frutto di un work in progress, di un continuo lavoro di équipe, di riflessioni e verifiche giornaliere rese possibili dall'estrema semplicità nella creazione di moduli personalizzati in formato .json che, a sua volta, permette una continua iterazione di processi di creazione, test, modifiche, tipica della metodologia agile. Diversamente da sistemi più rigidi, l'implementazione dei moduli è un'operazione semplice e veloce, che non compromette la struttura dei dati. Questo approccio risulta estremamente utile in archeologia dove, a fronte di una pianificazione preventiva della struttura dei dati da raccogliere, l'estrema varietà delle emergenze da documentare rende necessarie continue implementazioni. La rapidità con cui è possibile modificare i moduli rappresenta, inoltre, un ulteriore valore aggiunto che aumenta l'operatività sul terreno, ad esempio, predisponendo campi precompilati come quelli legati alla localizzazione (comune, provincia, anno, responsabile del progetto) a seconda delle esigenze.

Di fronte a un'esperienza complessivamente positiva, non si possono tralasciare alcune problematiche. Nel corso delle ricognizioni a Lampedusa, per esempio, sono emerse difficoltà nell'apertura e visualizzazione del contenuto dei file .kml e .gpap. L'estrema duttilità di Geopaparazzi nel gestire ed esportare in formati diversi, ha comunque permesso di estrarre i dati dal file .pdf generato dall'applicazione, pur in assenza di competenze informatiche elevate per comprendere l'origine del problema. Tra i tanti sistemi per convertire i file .pdf in .csv, sono stati testati il software Tabula ([https://tabula.](https://tabula.technology/) [technology/\)](https://tabula.technology/) e un metodo manuale che è consistito nel copiare e incollare l'intero documento su Sublime Text 3 eliminando con la funzione "trova e sostituisci" il testo non necessario. Data l'impaginazione e la presenza di più file .pdf, il secondo metodo è risultato quello più veloce. Nonostante la difficoltà, il procedimento di conversione di 5 file (circa 185 oggetti e 1 UT) ha richiesto il lavoro di una sola persona per 3 ore, meno di quanto avrebbe

richiesto l'operazione di trascrizione da documentazione cartacea. In casi come questo, il .pdf rappresenta il mezzo principale dal quale attingere per recuperare i dati salvati. È inoltre emerso che, in assenza di un progetto condiviso da tutti i partecipanti, sarebbe auspicabile ridurre al minimo il numero di dispositivi in modo da rendere meno dispersiva l'esportazione e la rielaborazione dei dati. La differenza nel numero di device utilizzati è legata alle necessità operative: nelle ricognizioni in Versilia era sufficiente un device per ogni squadra (in media un device ogni 3 o 4 persone), mentre nelle ricognizioni a Lampedusa, data la densità delle tracce e l'elevato numero di oggetti da documentare, era necessario un device per ogni operatore.

Un secondo elemento critico legato all'utilizzo di dispositivi mobili in ricognizione è il consumo della batteria, soprattutto a causa dell'attivazione della geolocalizzazione per diverse ore consecutive. Tuttavia, la durata della batteria degli smartphone di ultima generazione permette un uso continuativo per quasi un'intera giornata di lavoro, a cui si aggiunge l'ausilio dei powerbank. Per fare un esempio concreto, durante le ricognizioni in Versilia la carica di uno smartphone Huawei p smart 2019, con tracciamento GPS attivo per l'intera giornata lavorativa (circa 8 ore), è stata in grado di durare per il tempo necessario con l'utilizzo di quasi metà dell'energia fornita da un powerbank Cellularline FreePower Slim 5000 mAh completamente carico. Per le ricognizioni a Lampedusa, il tracciamento GPS non è stato necessario, ma, data l'elevata presenza di elementi da documentare, l'uso del powerbank è stato comunque fondamentale. Considerata la possibilità di usufruire delle funzioni dell'applicazione Geopaparazzi anche offline, è possibile disattivare la connessione dati per ottimizzare la durata della batteria. Tuttavia, in questo caso non sarà possibile utilizzare il GPS assistito (A-GPS) per il quale occorre avere una connessione Internet attiva.

Le scelte di strutturazione informatica del dato hanno sempre una valenza metodologica sulla pratica archeologica sul campo. Da questo punto di vista, la presenza della scheda Traccia ha comportato un certo grado di discrezionalità nel suo utilizzo, soprattutto nella prima campagna di ricognizione, quando per motivi di tempo o perché l'elemento era già noto in altre fonti (ad es. sulla CTR), si è deciso di evitare la compilazione della scheda UT. In generale, però, questo sistema di documentazione rapido è stato utile nei casi in cui si è reso necessario segnalare la presenza di un'evidenza "minima" come ad esempio lapidi, cippi di confine, incisioni lungo i sentieri, ma anche per segnalare, seppur preliminarmente, elementi "maggiori" come casolari o miniere che non era possibile indagare dettagliatamente perché illeggibili a causa della vegetazione troppo fitta o irraggiungibili in quanto pericolanti per l'avanzato stato di abbandono. Documentare in modo meno approfondito non significa, infatti, attribuire una minore importanza, ma ottimizzare le proprie risorse, segnalando comunque la presenza di un dato per un successivo intervento.

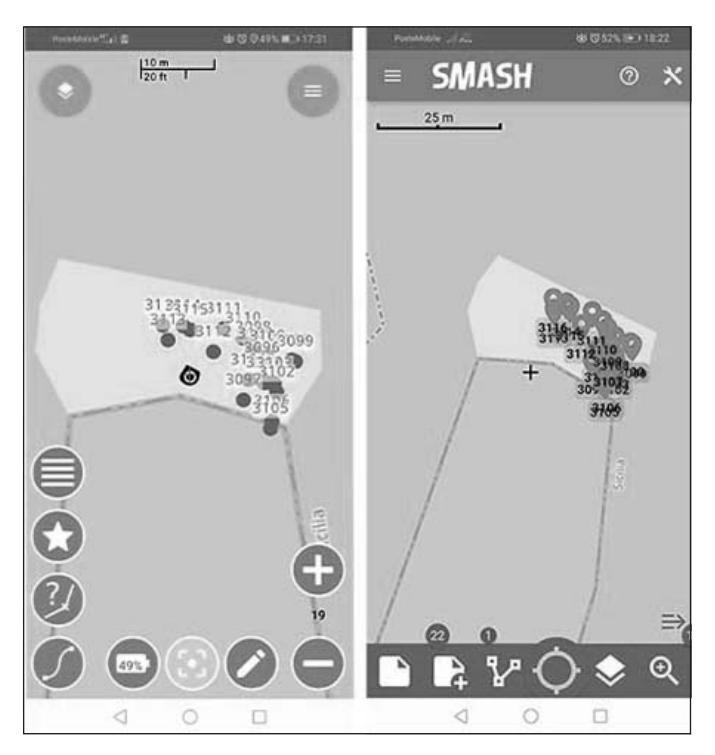

Fig. 8 – Screenshot delle schermate di Geopaparazzi e SMASH a confronto. In entrambe le applicazioni è stato caricato e visualizzato il progetto relativo alla ricognizione di Cala Madonna presso Lampedusa.

Grazie al rilevamento della Traccia è comunque possibile tornare sul luogo in un secondo momento e documentare in modo intensivo ciò che è stato solo segnalato in un primo momento.

Nell'ottica di un continuo work in progress, quanto pubblichiamo in questo contributo rappresenta una prima fase di lavoro del quale possiamo intravedere ulteriori prospettive e sviluppi. Attualmente (dicembre 2021) lo sviluppo del software di Geopaparazzi è sospeso [\(http://jgrasstechtips.](http://jgrasstechtips.blogspot.com/2021/05/time-to-use-smash-next-generation.html) [blogspot.com/2021/05/time-to-use-smash-next-generation.html\)](http://jgrasstechtips.blogspot.com/2021/05/time-to-use-smash-next-generation.html), gli aggiornamenti avvengono solo su richiesta e con la concessione di finanziamenti dedicati. Le eventuali anomalie dell'applicazione dovute a errori nella scrittura del codice sorgente non saranno più corrette autonomamente dalla società. Tuttavia, HydroloGIS ha rilasciato una nuova applicazione chiamata SMASH (<https://www.geopaparazzi.org/smash/>), compatibile con Geopaparazzi, che permette di svolgere le stesse operazioni (Fig. 8). SMASH, a differenza di Geopaparazzi, ha una grafica più intuitiva, può

essere installata anche su dispositivi iOS e prevede una serie di funzioni che non sono presenti sull'applicazione precedente, come la possibilità di accedere alle informazioni del tracciato GPS, scaricare i dati in formato geopackage e visualizzare shapefile. Anche se è possibile continuare a utilizzare Geopaparazzi, SMASH, che è attualmente in sviluppo, offre una migliore funzionalità. Questo consentirà di impiegare i moduli realizzati anche su SMASH, evidenziando una volta in più l'importanza di adottare e sviluppare software open source. I moduli stessi, pubblicati in maniera aperta sul GitHub del laboratorio MAPPA ([https://github.com/mappaLab\)](https://github.com/mappaLab), potranno essere facilmente riutilizzati.

Considerato che durante il lavoro post-ricognizione si utilizzano i software QGIS e gvSIG desktop, un ulteriore sviluppo potrebbe essere quello di avvalersi di QField [\(https://qfield.org/\)](https://qfield.org/) o gvSIG Mobile [\(http://www.gvsig.](http://www.gvsig.com/it/prodotti/gvsig-mobile) [com/it/prodotti/gvsig-mobile\)](http://www.gvsig.com/it/prodotti/gvsig-mobile), applicazioni per dispositivi mobili rilasciate dagli stessi sviluppatori dei software desktop che facilitano l'operazione di esportazione dei dati senza necessità di scaricare ulteriori programmi. Finora, abbiamo deciso di concentrarci sull'uso di Geopaparazzi in quanto permette di creare moduli personalizzati e intuitivi in tempi brevi (circa 4 ore per i moduli più complessi) e anche perché, generando file .gpap, sono assenti limiti di caratteri per i campi testuali, a differenza per esempio di QField in cui il formato shapefile ha una limitazione di 254 caratteri per campo. Tuttavia, QField e gvSIG offrono prestazioni migliori da un punto di vista dell'organizzazione, analisi e visualizzazione dei dati spaziali. Sarebbe interessante integrare sul campo i diversi sistemi di documentazione disponibili, come sperimentato con risultati soddisfacenti in ambito turistico (Trojan, Grama, Chrastina 2019), in modo da ottenere risultati più precisi e accurati sia da un punto di vista della documentazione relativa alla descrizione del dato, sia a quella relativa alla sua collocazione nello spazio.

Durante la documentazione di un'UT, momento che richiede al tempo stesso velocità e qualità per poter adoperare diverse applicazioni contemporaneamente e in modo corretto, è necessaria la presenza di almeno un dispositivo e una persona responsabile per ciascuna applicazione utilizzata. Oltre che per motivi logistici (se ognuno sa qual è il proprio compito fin dall'inizio della giornata, nessuna azione necessaria alla documentazione viene dimenticata), i dispositivi mobili possono avere differenti margini di errore della posizione GPS: uno stesso punto rilevato da due smartphone potrebbe avere coordinate simili, ma non uguali tra loro. Utilizzando un solo dispositivo per ogni applicazione è possibile conoscere ed eventualmente correggere l'errore sistematico dell'intero dataset documentato. Per un maggiore ordine del dato e una maggiore semplicità di elaborazione, sarebbe auspicabile dedicare un device esclusivamente al tracciato del percorso GPS e altri alla documentazione e alla rilevazione del perimetro delle UT.

In conclusione, nonostante la necessità di disporre di una quantità sufficiente di device mobili, la sinergia di diverse applicazioni (Guarino, Rosati 2021) permetterebbe di ottenere una maggiore qualità nella documentazione del dato, renderebbe più veloce la schedatura, aumenterebbe la quantità dei dati raccolti e ridurrebbe i tempi di rielaborazione post-ricognizione. Uno degli aspetti fondamentali dei software open source come Geopaparazzi, SMASH, QField e gvSIG è proprio l'elevata interoperabilità tra le diverse applicazioni che consente così un uso versatile e flessibile delle funzioni disponibili.

#### Elisa Paperini

Dipartimento di Civiltà e Forme del Sapere, Università di Pisa [eli.paperini@gmail.com](mailto:eli.paperini@gmail.com)

### FRANCESCA ANICHINI, GABRIELE GATTIGLIA

MAPPA Lab, Università di Pisa [francesca.anichini@unipi.it,](mailto:francesca.anichini@unipi.it) [gabriele.gattiglia@unipi.it](mailto:gabriele.gattiglia@unipi.it)

### *Ringraziamenti*

Elisa Paperini ha curato l'organizzazione generale dell'articolo, la stesura della bozza e la realizzazione dei moduli .json; Gabriele Gattiglia ha curato l'introduzione, il paragrafo finale Discussione e prospettive assieme a Elisa Paperini e si è occupato di una revisione complessiva, assieme a Francesca Anichini, che ha inoltre curato con Elisa Paperini la strutturazione della scheda Oggetto. Un ringraziamento va a tutti coloro che hanno partecipato alle ricognizioni sul campo e in particolare a Raffaele Voccia che si è occupato della gestione dei dati GIS e a Chiara Giovannetti che si è occupata della documentazione fotografica.

#### BIBLIOGRAFIA

- Anichini F., Dershowitz N., Dubbini N., Gattiglia G., Itkin B., Wolf L. 2021, *The automatic recognition of ceramics from only one photo: The ArchAIDE app*, «Journal of Archaeological Science: Report», 35, 102788 [\(https://doi.org/10.1016/j.](https://doi.org/10.1016/j.jasrep.2020.102788) [jasrep.2020.102788](https://doi.org/10.1016/j.jasrep.2020.102788)).
- AVERETT E.W., COUNTS D., GORDON J. 2016, *Mobilizing the Past for a Digital Future: The* Potential of Digital Archaeology, Grand Forks, The Digital Press at The University of North Dakota.
- De Donatis M., Antonello A., Lanteri L., Susini S., Foi M. 2010, *BeeGIS: A new open*  source and multiplatform mobile GIS, in D.R. SOLLER (ed.), Digital Mapping Tech*niques '09-Workshop Proceedings (Morgantown, West Virginia, 2009)*, Reston, U.S. Geological Survey, 241-246.
- Delucchi L., Antonello A., Franceschi S. 2012, *State of the art of Geopaparazzi*, in *XIII Meeting GRASS e GFOSS (Trieste 2012)* ([https://grass-italia.como.polimi.it/](https://grass-italia.como.polimi.it/meeting2017/17antonello.pdf) [meeting2017/17antonello.pdf;](https://grass-italia.como.polimi.it/meeting2017/17antonello.pdf) <http://hdl.handle.net/10449/21209>).
- Gattiglia G., Stagno A.M. 2005, *La documentazione scritta nella ricognizione archeologica sul territorio: un "vecchio" sistema di schedatura*, «Archeologia Medievale», 32, 453- 459.
- Guarino G., Rosati P. 2021, *QField, PyArchInit and Bradypus, interchange of protocols and workflows for academic research*, «Archeomatica», 13, 3, 14-15.
- Malatesta S.G., Rosati P. 2021, *ArcheoBot experimental tools for archaeology and cultural heritage*, «Environmental Sciences Proceedings», 10, 1, 8 [\(https://doi.org/10.3390/](https://doi.org/10.3390/environsciproc2021010008) [environsciproc2021010008\)](https://doi.org/10.3390/environsciproc2021010008).
- Montagnetti R., Guarino G. 2021, *From QGIS to QFeld and vice versa: How the new android application is facilitating the work of the archaeologist in the field*, «Environmental Sciences Proceedings», 10, 1, 6 [\(https://doi.org/10.3390/environsciproc2021010006\)](https://doi.org/10.3390/environsciproc2021010006).
- Morgan C., Wright H. 2018, *Pencils and pixels: Drawing and digital media in archaeological field recording*, «Journal of Field Archaeology», 43, 2, 136-151.
- Motz C.F., Carrier S.C. 2014, *Paperless recording at the Sangro Valley project*, in G. Earl, T. Sly, A. Chrysanthi, P. Murrieta-Flores, C. Papadopoulos, I. Romanowska, D. Wheatley (eds.), *Archaeology in the Digital Era. CAA 2012. Computer Applications and Quantitative Methods in Archaeology, Proceedings of the 40th Conference (Southampton 2012)*, Amsterdam, Amsterdam University Press, 25-30.
- Paclíková K., Preusz M. 2017, *Paperless archaeology on* Castrum Novum, «Museum: Museum & Regional Studies», 5, 2.
- Smith B. 2015, *Beginning JSON*, New York, Apress.
- Trojan J., Grama V., Chrastina P. 2019, *Mapping of sustainable tourism in Romanian cities in the field. The synergy of using QField and QGIS in situ*, «Journal of Tourism, Hospitality and Commerce», 10, 2, 52-58.
- WALLRODT I. 2016, 1.1. why paperless: Technology and changes in archaeological practice, *1996-2016*, in E.W. Averett, D. Counts, J. Gordon (eds.), *Mobilizing the Past for a Digital Future: The Potential of Digital Archaeology*, Grand Forks, The Digital Press at The University of North Dakota, 33-50.

#### ABSTRACT

This paper aims to demonstrate how field data collection applications can represent a good resource in archaeological surveys. As an alternative to the classic paper documentation, using a smartphone application saves time both during the survey (automatic geolocation, GPS tracking) and in the post-processing (easier data import in a computer software, reduction of typo-errors and prevention of transcription errors). The focus of this paper is Geopaparazzi, an open source application for Android that allows customized and easy collection of field data by using a smartphone; collected data are ready to be processed by computer software like GIS. Geopaparazzi 6.1.0 was tested in four archaeological survey campaigns, three in Versilia (Italy, Tuscany) and one in Lampedusa (Italy, Sicily). The two environments are profoundly different: Versilia is a mountain landscape, and Lampedusa is a small island. Moreover, the data collected are different but these differences helped to understand how adaptable the application can be.